# **NATIONAL INSTRUMENTS™ NI Developer Suite ™**

## インストール方法

ナショナルインスツルメンツでは、NI Developer Suite ソフトウェアを以下の順序でイン ストールすることをお勧めします。

- 1. LabVIEW、LabWindows™/CVI™、Measurement Studio、TestStand などのアプリ ケーションソフトウェア
- 2. LabVIEW Real-Time モジュールなどのアドオンモジュール
- 3. Microsoft Office 用 LabVIEW レポート生成ツールキットなどのアドオンツールセット

## **NI** デバイスドライバ **CD** セットの使用方法

NI デバイスドライバ CD により、単一のインタフェースから、ナショナルインスツルメン ツのデバイスドライバをいかなる組み合わせでもインストールできます。以下の 2 つの方法のいずれかで、ドライバを CD からインストールすることができます。

- LabVIEW、LabWindows/CVI、または TestStand を含むアプリケーションソフトウェ アのインストールの際に、デバイスのドライバをインストールします。このインストールにはデバイスドライバ CD が必要です。
- NI デバイスドライバ CD セットを使用して、デバイスドライバを別々にインストールし ます。Disk1 を挿入すると、インストーラのプログラムが自動的に起動します。また、 Disk1 の最上位のディレクトリから setup.exe を実行する方法でインストーラを起動す ることもできます。

CVI™、LabVIEW™、Measurement Studio™、National Instruments™、NI™、ni.com™、 NI Developer Suite™、TestStand™ は、National Instruments Corporation の商標です。 本書に掲載されている製品および会社名は該当各社の商標または商号です。National Instruments製品を保護する特許については、ソフトウェアに含まれている特許情報(ヘルプ→特許情報)、 CD に含まれている patents.txt ファイル、または ni.com/patents のうち、該当するリソース から参照してください。

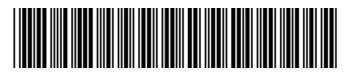

詳細については、NI デバイスドライバ CDの Disk1 にある readmeJ.html を参照してくだ さい。

### 製品のアクティブ化

NI Developer Suite に含まれる製品は、アクティブ化を行う必要があることがあります。

アクティブ化を行うには複数の方法があります。インストール後、最初にアクティブ化を行 う必要がある製品を起動すると、スプラッシュスクリーンが表示され、ソフトウェアの完全 なバーションを使用してアクティブ化を行う必要性、およびアクティブ化に必要な手順を警 告することがあります。アクティブ化がその時点で行えない場合、ソフトウェアは評価モードで実行されます。

ソフトウェアのアクティブ化の詳細については、NI Developer Suite に含まれる『ナショ ナルインスツルメンツのソフトウェアのライセンスをアクティブ化する手順について』ドキュメント、または ni.com/activate(英語)を参照してください。

### シリアル番号

ご使用の製品のシリアル番号は『Certificate of Ownership』カードで確認できます。パッ ケージに含まれるすべてのソフトウェアのインストールおよびアクティブ化を行う際に、こ のシリアル番号を使用してください。このカードに必要事項を記入して NI へ返送してくだ さい。NI では、メンテナンス契約が結ばれている場合、アップデートが発生した際には記入していただいたお名前を使用させていただきます。